**Upprättad av:** Ekonomiavdelningen Datum: 2019-04-26

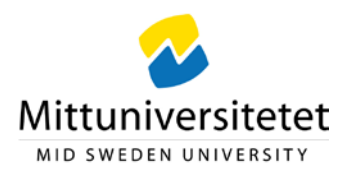

## **Dela upp en fakturarad**

En fakturas belopp kan behöva delas t. ex. mellan olika projekt. Då behövs fler fakturarader.

*Slutattestanter* - Om du fått fakturan som *slutattestant* måste du först trycka på knappen Till avancerat läge.

*Sakattestant* - Om du är *granskare (beställare)* är du redan i Avancerat läge och har därmed följande åtgärdsknappar under konteringsraderna.

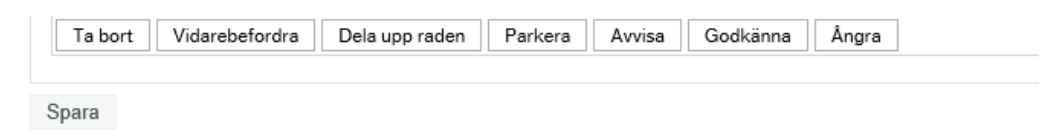

1. Markera först raden som ska delas upp genom att klicka i rutan  $\Box$  längst till vänster på konteringsraden.

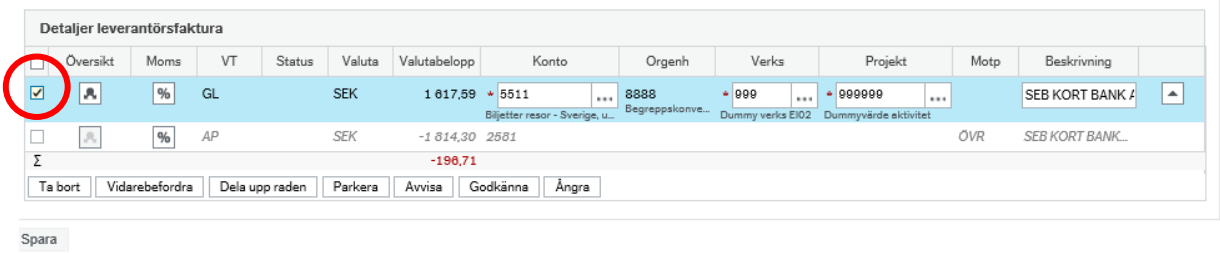

- 2. Välj åtgärden **Dela upp raden**
- 3. En kopia av konteringsraden skapas med valutabelopp 0,00. Ange belopp och fyll i fältet Projekt på den nya raden enligt önskemål. Beloppet på ursprungsraden räknas av automatiskt.
- 4. Klicka i markerad ruta nedan för att kunna välja samma åtgärd för alla konteringsrader. Välj därefter åtgärden Godkänna. Nu står det Status Godkänna på raderna.

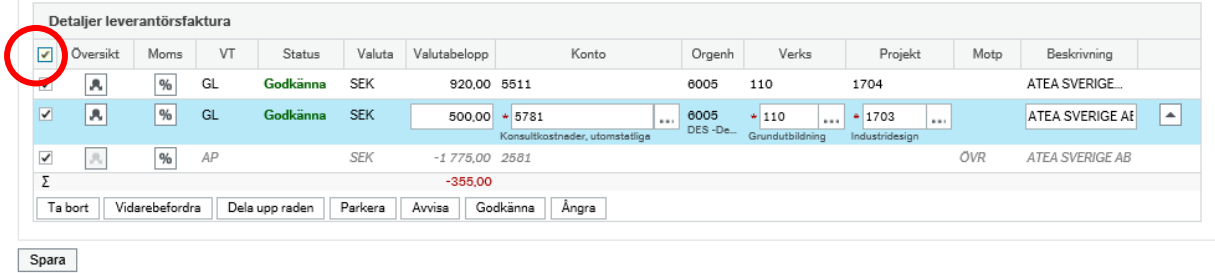

5. Klicka på Spara . Fakturan går nu vidare i flödet.